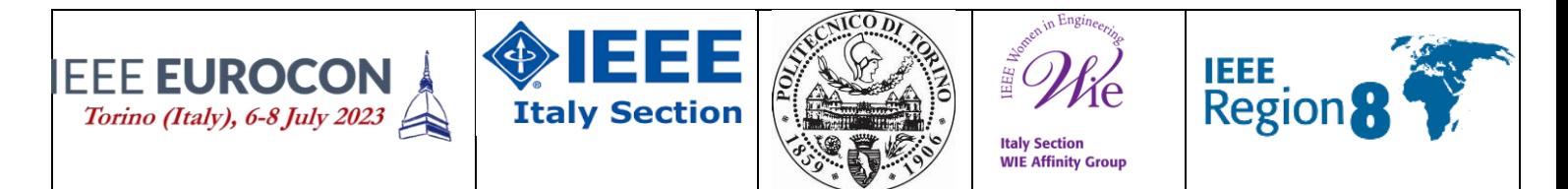

## **Call for Best Female-leading Student Projects**

This call is devoted to high-school students and recent high-school graduates, both IEEE and non-IEEE Members.

The competitors shall prepare a **short video (3 minutes maximum)**, in which will present projects they developed during initiatives to promote girls into STEM such as [Progetto NERD,](https://www.unipd.it/progetto-non-roba-donne) [Ragazze](https://www.ragazzedigitali.it/)  [Digitali,](https://www.ragazzedigitali.it/) among others. The submitted projects must be in the context of IEEE EUROCON conference. They may use slides, pictures, photos, graphics, lab demo, etc., to describe in the more convincing and attractive way their research results and field of application. The videos may be recorded in English or in any other language with English subtitles.

A commission will evaluate the submitted projects according to their innovation, creativity and presentation style. The best videos will be presented during IEEE EUROCON 2023 July 6 in Turin in web-based mode. Moreover, the participants at the **IEEE EUROCON 2023 competition 'Best Female-leading Student Projects'** will be able to vote their favourite video.

The participation is free of charge. See programme schedule on the conference web page. More details about the platform to be used for the "live streaming event" and how to access it will be available on the conference website and sent to the authors.

All competitors will receive a participation certificate, the best videos will be awarded with a customized certificate.

Students willing to participate in this competition must share their video through a link uploaded to [https://docs.google.com/forms/d/e/1FAIpQLSfK1aKuvnozdQfsicJv5NmFpPkoRxsch79xl8w](https://docs.google.com/forms/d/e/1FAIpQLSfK1aKuvnozdQfsicJv5NmFpPkoRxsch79xl8wrmkeD0s8N_A/viewform?usp=sf_link) [rmkeD0s8N\\_A/viewform?usp=sf\\_link](https://docs.google.com/forms/d/e/1FAIpQLSfK1aKuvnozdQfsicJv5NmFpPkoRxsch79xl8wrmkeD0s8N_A/viewform?usp=sf_link) no later than *June 6 June 25 (EXTENDED), 2023.* The title of the videos should be: **WIE\_Student\_name\_surname** *(please use the name of a single participant in the video title)*. Participants under 18 must also submit a written permission from their parents following the template provided in the form.

All videos shall have MP4 format, dimension not larger than 100 MB and they shall not be longer than 3 minutes. All videos will be uploaded on youtube (depending on participants permission) after the conference.

For any further inquiry, please contact the WIE AG Italy section at patrizia.lamberti@ieee.org

All videos will be uploaded on IEEE Italy Section web and media (depending on author permission).

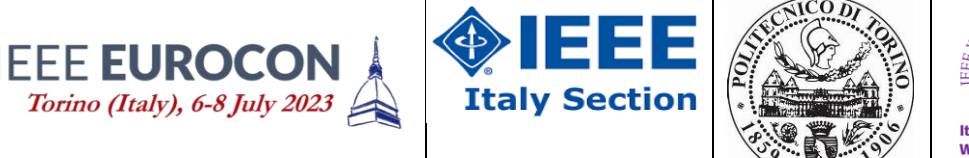

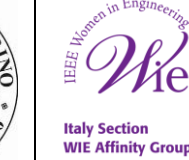

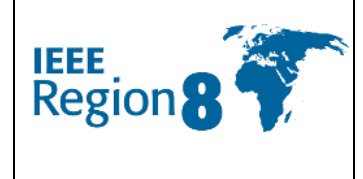

## **Tips for creating the video***:*

The videos could be created using a Voice Over PowerPoint presentation:

[https://support.office.com/en-us/article/record-a-slide-show-with-narration-and-slide-timings-](https://support.office.com/en-us/article/record-a-slide-show-with-narration-and-slide-timings-0b9502c6-5f6c-40ae-b1e7-e47d8741161c)[0b9502c6-5f6c-40ae-b1e7-e47d8741161c](https://support.office.com/en-us/article/record-a-slide-show-with-narration-and-slide-timings-0b9502c6-5f6c-40ae-b1e7-e47d8741161c)

and convert it to MP4:

<https://nursing.vanderbilt.edu/knowledge-base/knowledgebase/how-to-save-voppt-to-mp4/>

Alternatively, you can use a software suite such as Camtasia to achieve a similar result.

Other options include using Zoom or MS Teams to record the videos:

<https://support.zoom.us/hc/en-us/articles/201362473-Starting-a-local-recording>

<https://spartanslearn.msu.edu/tech-training/teams/record-video.html>

## **Tips for sharing the video:**

The participants must share a link to which the organizers will download the video. The participants may use different cloud platforms to **get a shareable link**.

Google Drive (*get a link to the file*): [https://support.google.com/drive/answer/2494822?hl=en-](https://support.google.com/drive/answer/2494822?hl=en-GB&co=GENIE.Platform%3DDesktop)[GB&co=GENIE.Platform%3DDesktop](https://support.google.com/drive/answer/2494822?hl=en-GB&co=GENIE.Platform%3DDesktop)

OneDrive ( *Share by using "Copy Link*"): [https://support.microsoft.com/en-us/office/share](https://support.microsoft.com/en-us/office/share-onedrive-files-and-folders-9fcc2f7d-de0c-4cec-93b0-a82024800c07)[onedrive-files-and-folders-9fcc2f7d-de0c-4cec-93b0-a82024800c07](https://support.microsoft.com/en-us/office/share-onedrive-files-and-folders-9fcc2f7d-de0c-4cec-93b0-a82024800c07)

Dropbox:<https://blog.dropbox.com/topics/work-culture/sharing-101-links>